# **ICHO (MS office 365) Teams【HWIP Team】について**

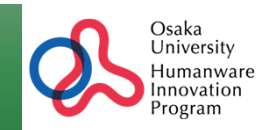

### **HWIPの関係教員、履修⽣が参加するチームを作ります。** ○授業での活用 ○事務手続きでの重要ファイル交換 **○GPIスキル評価の実施と管理 等を想定**

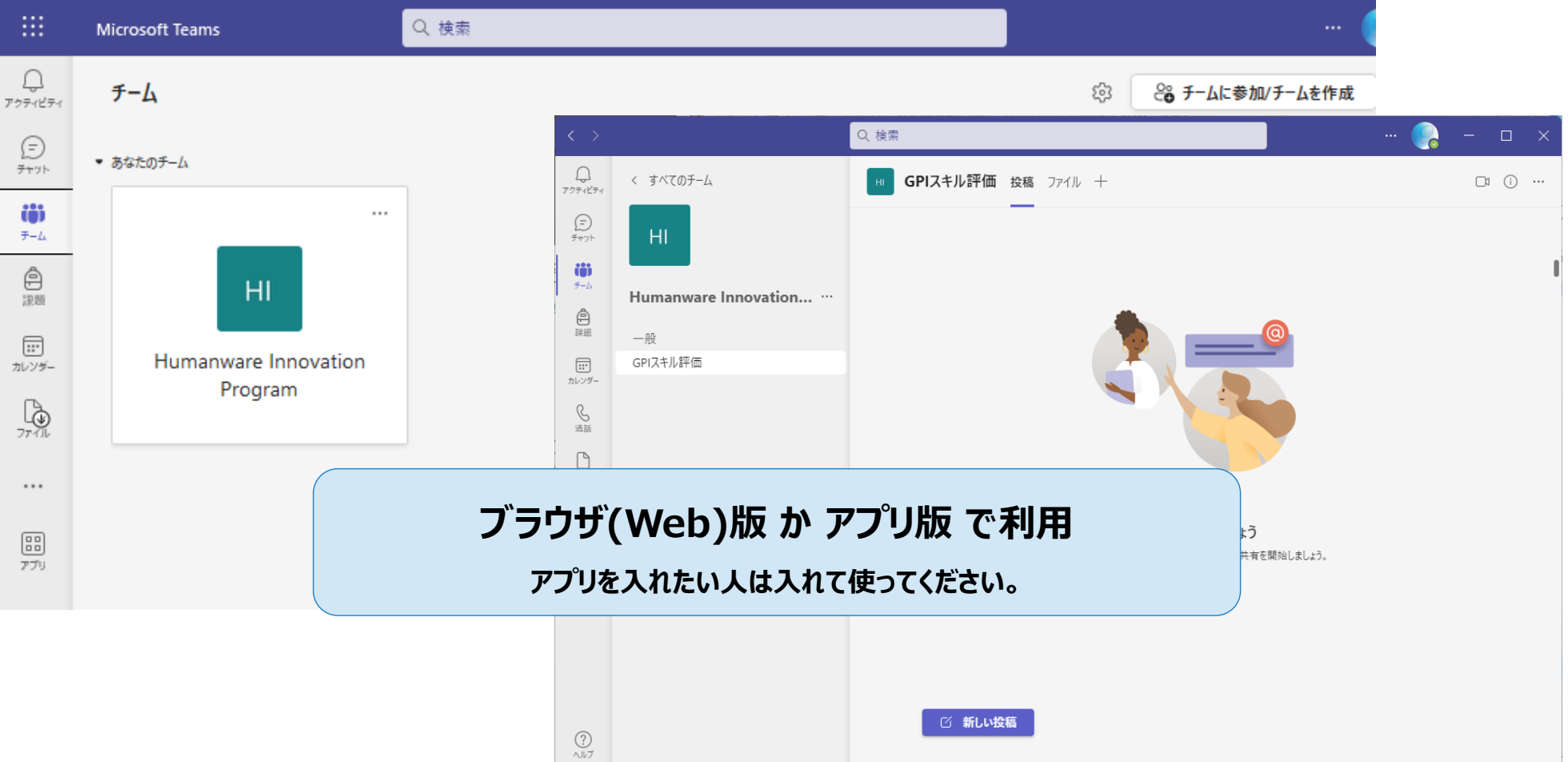

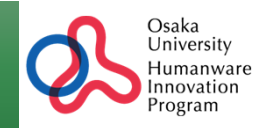

2

#### **順次みなさんのOUMailアドレス (阪⼤個⼈IDで始まるアドレス︓uXXXXXXX@ecs.osaka-u.ac.jp)に MicrosoftTeamsから招待メールが届きます。(HW事務局 が招待設定します) 招待メールのリンクからHWチームにアクセスしてください。**

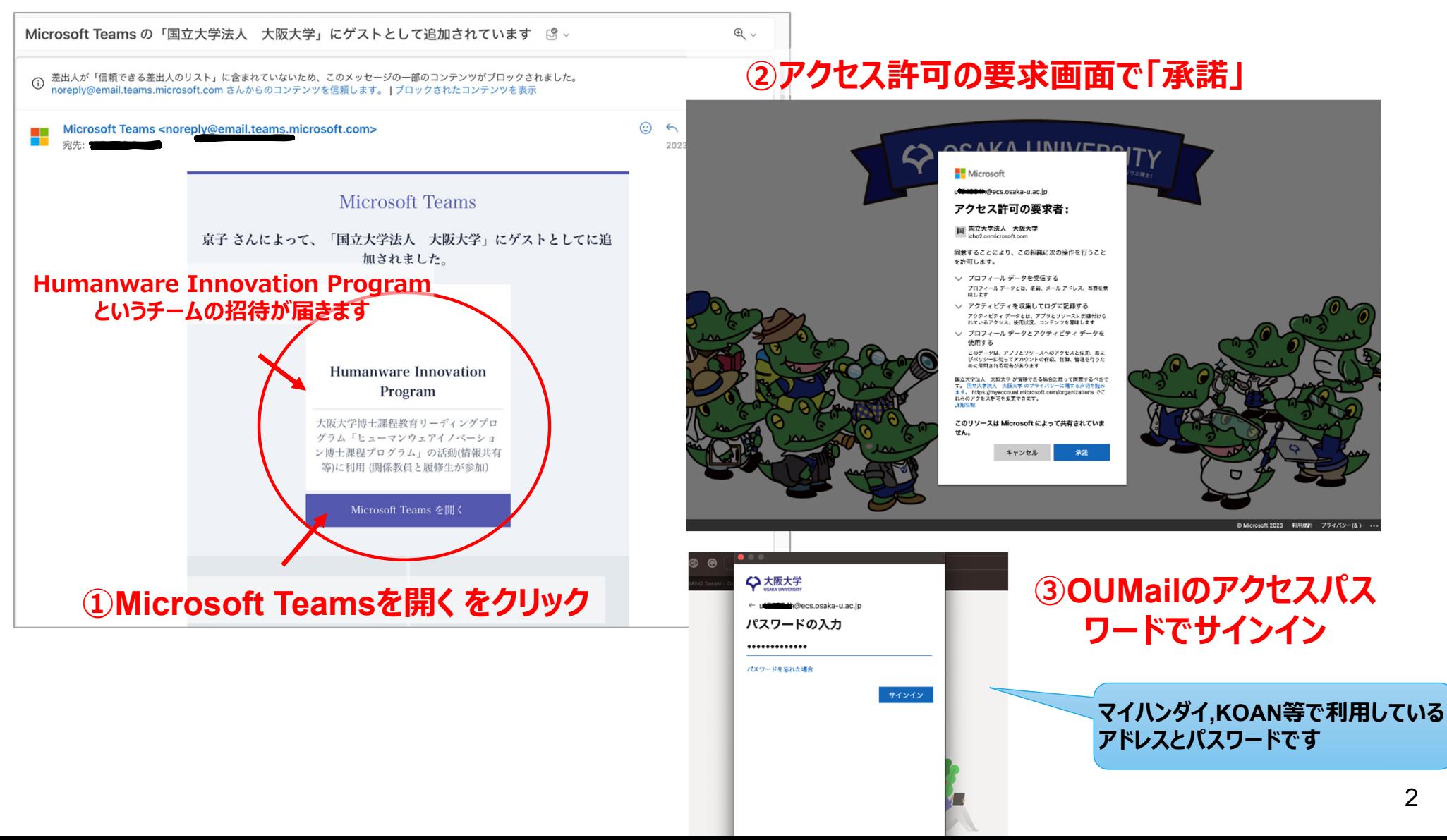

## **HWチームへの参加手順②**

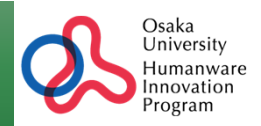

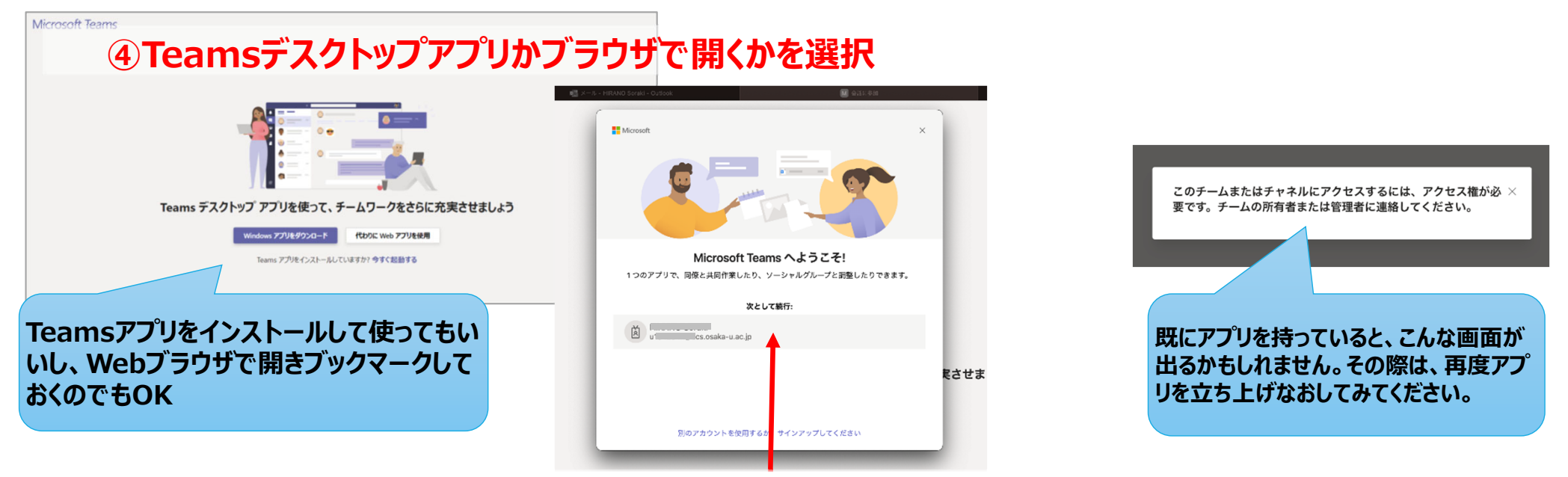

**自分のID(uXXXXXXX@ecs.Osaka-u.ac.jp)でログイン** 

**⽴ち上がったTeams画⾯の「チーム」の中に「HumanwareInnovationProgram」というの があれば、それを開きます。**

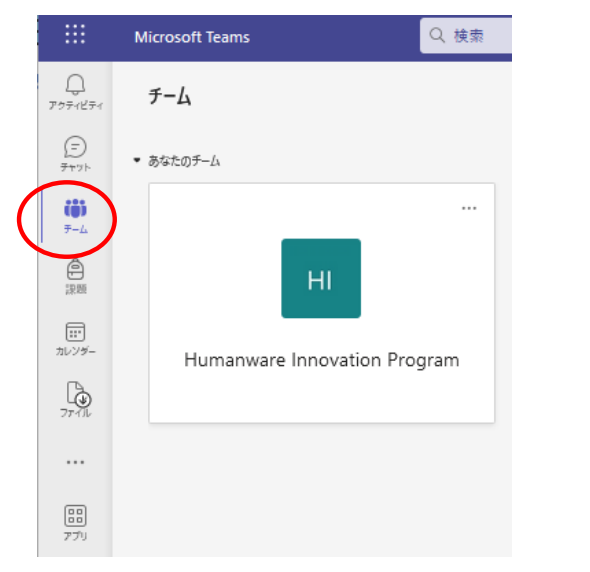

#### **⾒当たらなければ、右上のプルダウンで 「国⽴⼤学法⼈ ⼤阪⼤学(ゲスト)」を選択してください。** 国立大学法人 大阪大学 2 (ゲスト) @ecs.osaka-u.ac.jp 3 オフライン - ステータス メッセージを設定 OUMail (Osaka University) **2回⽬以降にアクセスする場合**□ 国立大学法人 大阪大学 (ゲスト) **も、ここの切り替えが必要(かも** □ 保存済み **しれません)。**

417カウントの管理 → 個人用アカウントの追加

サインアウト

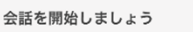

### **TeamsでのGPIスキル評価**

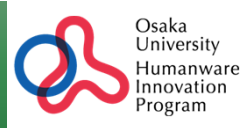

### **これまでWebブラウザ上のシステムで実施していた「GPIスキル診断」 (⾃⼰診断+指導教員評価)をエクセル版 に移⾏し、Teams(HWチーム)内で管理します。**

**【GPIスキル評価】というチャネル(のファイル)に、ご⾃⾝の評価シートが確認できるように設定します。毎年の評 価はココで直接⼊⼒していただきます。**

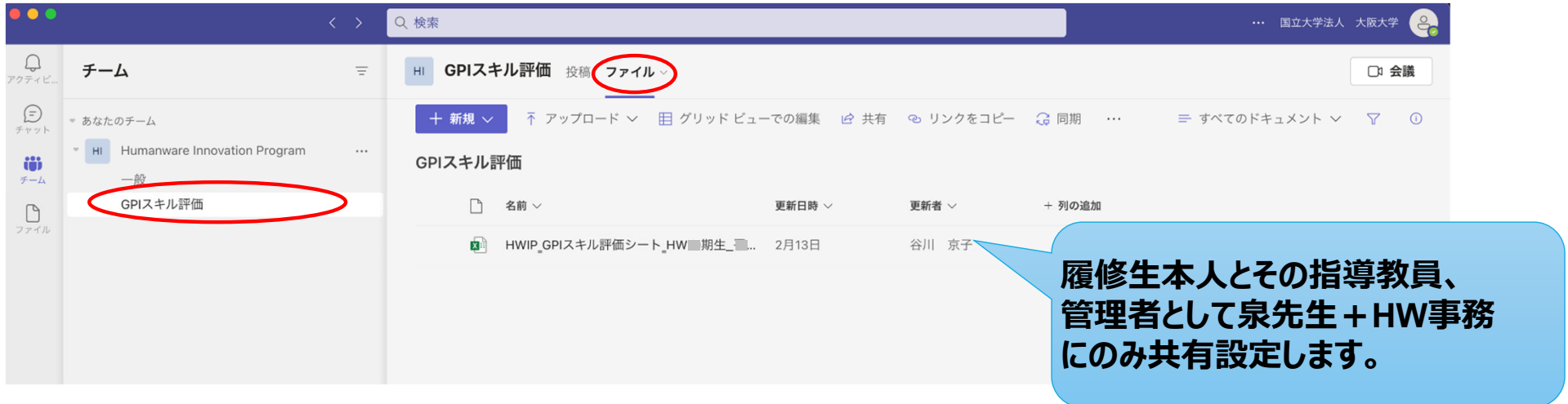

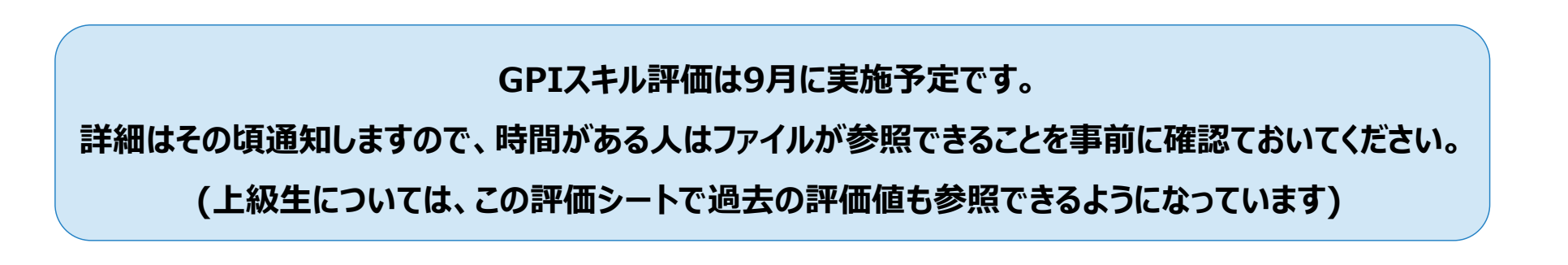

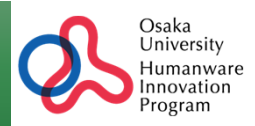

#### **○HW事務局から、メール添付しにくい重要書類等を履修⽣に渡す場合**

#### **○履修⽣から重要書類を受け取りたい場合**

### **等のために、履修⽣個⼈とHW事務のみがアクセスできるフォルダを⽤意します。**

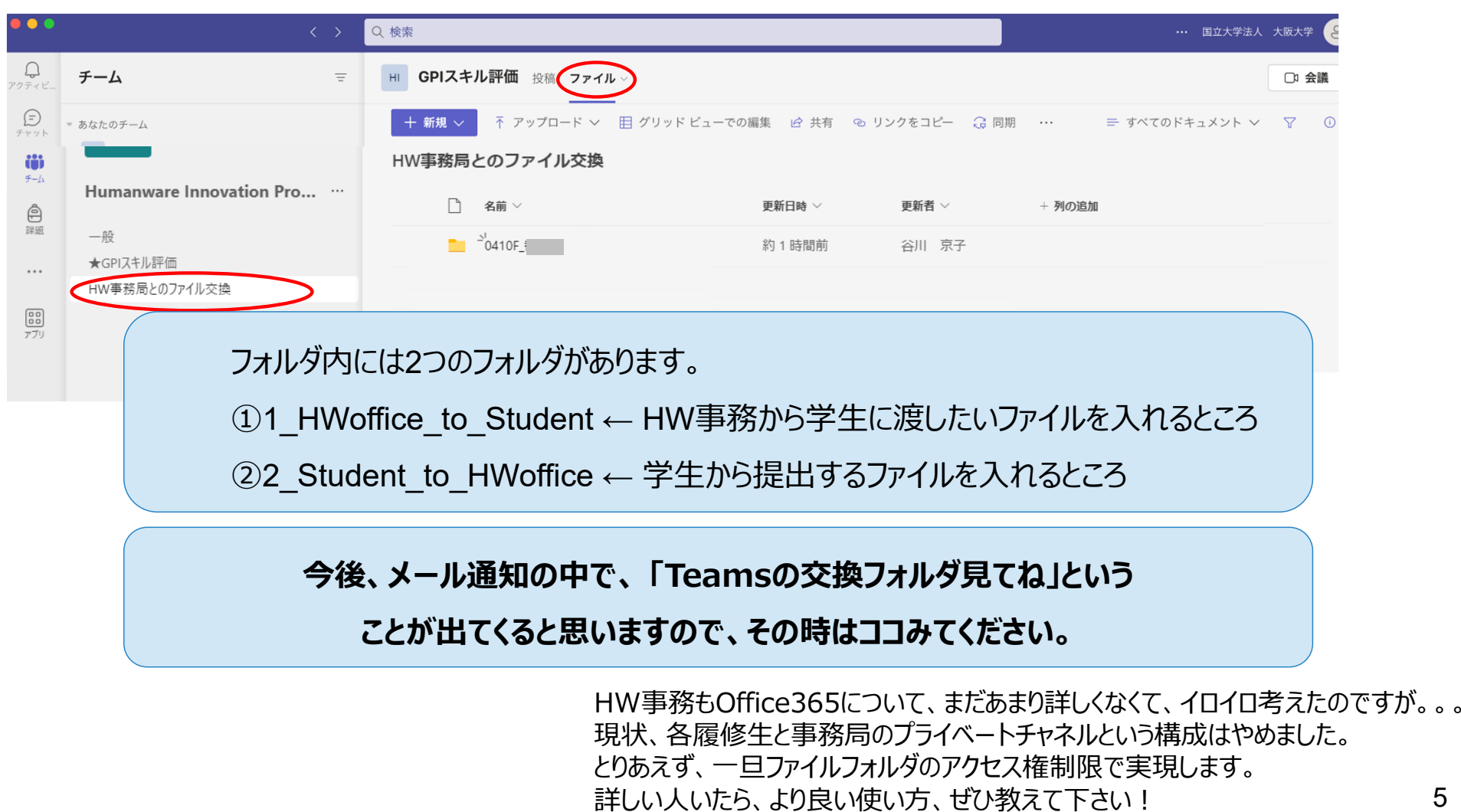